## Cummins Adblue / NOx Emulator Installation

Turn off the truck's ignition before starting the installation Cummins emulator.

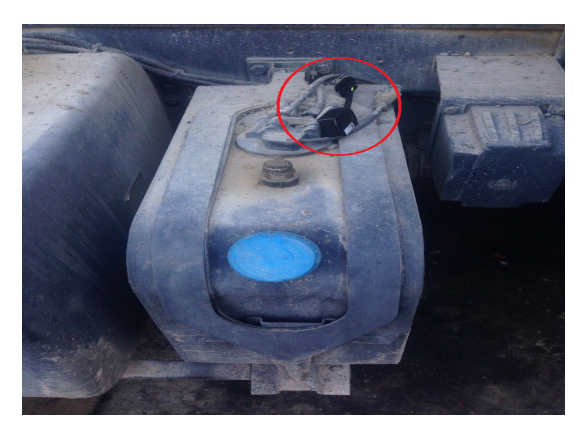

on the emulator to the level of UREA tank you see in the image below.

Replace the dosing pump is of the socket

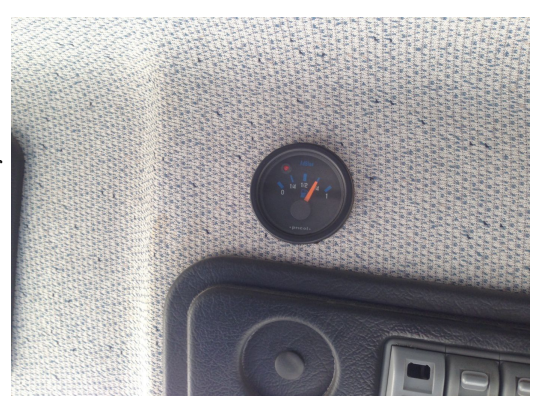

Insulate the connector of the dosing pump for the dosing pump to be idle socket.

Check the level indicator in the vehicle after making assembly of the dosing pump emulator will show 50% or 75% ratio of level.

After installation is complete,go to the level sensor assembly of the NOx sensor emulator.

Disconnect the NOx sensor connector shown below and connect the AdBlue emulator tool

Insulate to get water to be idle socket of the NOx sensor.

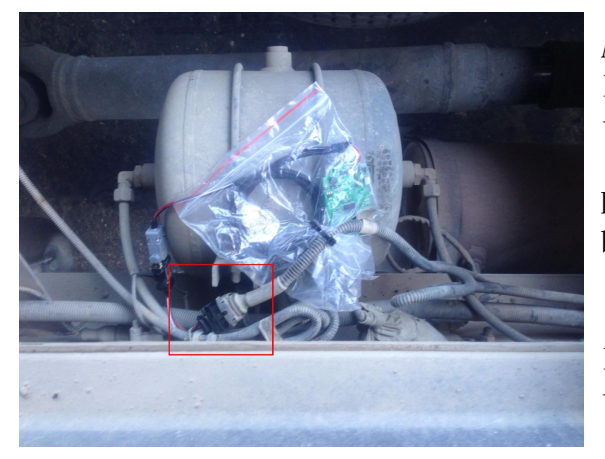

After installation is complete, go to the level sensor assembly of the NOx sensor emulator.

Disconnect the NOx sensor connector shown below and connect the AdBlue emulator tool.

Insulate to get water to be idle socket of the NOx sensor.

Run the truck.When you see no fault in the truck's dash lights burning installation process is completed.

Insurance except as described herein pull cord cutting,etc.Style,nothing is done Emulator works with plug and play system.